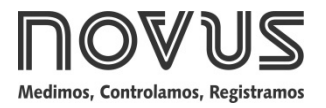

# **LogBox-AA**

**REGISTRADOR ELETRÔNICO DE DADOS - MANUAL DE INSTRUÇÕES V1.1x E**

# **APRESENTAÇÃO**

O **LogBox-AA** é um registrador eletrônico de dados (*data Logger*) com dois canais de entradas analógicas. Os valores medidos por estes canais (dados) são armazenados na memória eletrônica do registrador (aquisições) e posteriormente enviados a um computador (*download*) para visualização e analisa, na forma de tabela ou de gráfico. Estes dados podem inclusive ser **exportados** para uso em programas tipo planilhas eletrônicas.

O software **LogChart-II** é a ferramenta utilizada para configuração do registrador e também *download* e visualização dos dados. A configuração define o modo de funcionamento do registrador, incluindo as definições de início e fim das aquisições de dados. Parâmetros como tipo de entrada, intervalos entre aquisições, escala, etc, são facilmente definidos através do software **LogChart-II**.

O **LogBox-AA** disponibiliza também uma **chave eletrônica auxiliar** que pode ser utilizada em série com a alimentação de instrumentos externos, conectados ao registrador. Com este recurso, o registrador pode ser configurado para fechar a chave e alimentar estes instrumentos somente nos instantes das aquisições, prolongando a vida útil da bateria do instrumento externo.

## **CAPACIDADE DE MEMÓRIA**

O registrador tem duas possibilidades de capacidade de memória: 32 k ou 64 k registros:

- Modelo 32 k: Permite até 32.000 registros;
- Modelo 64 k: Permite até 64.000 registros.

A capacidade de memória é sempre dividida entre os canais habilitados. Quando há dois canais habilitados, cada um tem metade da memória disponível. Quando um único canal está habilitado, este tem o total de memória a seu dispor.

A capacidade de memória disponível esta indicada na etiqueta de identificação, fixada junto ao corpo do registrador.

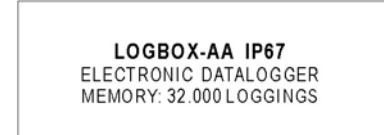

**Fig. 1** – Etiqueta lateral de identificação

## **SINAIS DE ENTRADA**

Os canais de entrada 1 e 2 do registrador realizam medidas de **sinais elétricos analógicos**, que podem ser Pt100, Termopar (J, K, T, E, N, R, S ou B), tensão (0 a 50 mV ou 0 a 10 V) ou corrente (0 a 20 mA ou 4 a 20 mA), conforme configuração realizada.

**Nota**: Além da configuração via sofware, a definição do tipo de sinal de entrada requer a configuração de dois *jumper* internos ao registrador.

## **AQUISIÇÃO DE DADOS (LOGGING)**

O registrador possui diferentes modos de realizar as aquisições de dados. Pode realizar uma única medição dentro de um período de tempo e registrar o valor lido ou realizar dez medições neste período de tempo e registrar em memória a média dos valores lidos. Pode ainda registrar o valor mínimo ou o valor máximo medidos neste período.

 $\underline{\mathsf{Log}_{\mathsf{Box}}}$ 

# **OPERAÇÃO**

A configuração que define o modo de operação do registrador é realizada pelo usuário no **software LogChart-II**. Para ler ou alterar esta configuração, é utilizada uma **Interface de Comunicação IR-LINK3**. O usuário deve providenciar a instalação do software LogChart-II em um computador e executar a configuração do registrador, conforme instruções definidas no item "Configurando o Registrador" deste manual.

Uma vez configurado, e com as conexões elétricas de entrada devidamente realizadas, o aparelho estará pronto para medir e registrar os sinais aplicados aos canais de entrada. Os sinalizadores de estado indicam a condição atual do registrador.

## **SINALIZADORES DE ESTADO (LEDS)**

Os **Sinalizadores** de Estado (ver **Fig. 2**), localizados no frontal do registrador, têm a função de indicar a condição atual de funcionamento do instrumento:

**Sinalizador LOG (***logging***)**: Este sinalizador realiza uma piscada a cada quatro segundo quando está aguardando para iniciar as aquisições (*stand-by*) ou após o término de uma série de aquisições. Quando está realizando aquisições pisca duas vezes a cada quatro segundos.

**Sinalizador AL (***alarme***)**: Este sinalizador informa situações de alarme ocorridas. Ele passa a piscar uma vez a cada quatro segundos sempre que alguma situação de alarme ocorrer. Permanece nesta condição até que uma nova configuração seja aplicada ao registrador.

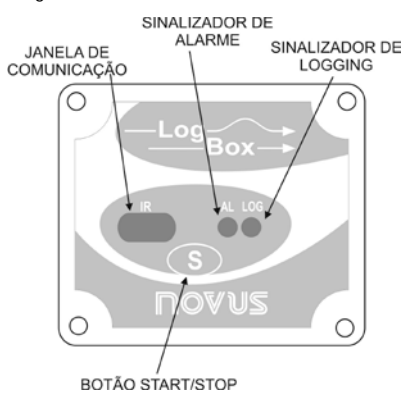

**Fig. 2** – Sinalizadores e janela de comunicação IR

# **SOFTWARE LOGCHART-II**

#### **INSTALANDO O LOGCHART-II**

O software configurador LogChart-II, que acompanha o registrador, é utilizado para sua configuração e na coleta dos dados adquiridos. Para instalar o LogChart-II executar o arquivo **LC\_II\_Setup.exe**, disponível em nosso website. A partir daí, o instalador guiará o processo de instalação.

## **EXECUTANDO O LOGCHART-II**

Iniciar o programa LogChart-II. A janela principal, mostrada na **Fig. 3** é aberta.

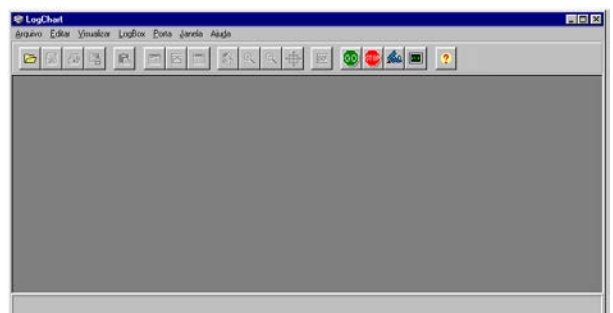

**Fig. 3** – Tela principal do LogChart-II

A seguir, indicar qual a porta serial será utilizada pela Interface de Comunicação IR-LINK3. Selecione o menu 'Porta'. Verificar no computador qual porta serial está livre. A porta selecionada será adotada como padrão nas próximas vezes em que o programa for executado.

Quando a porta selecionada é válida os botões da tela de abertura do LogChart-II mostrados abaixo são habilitados.

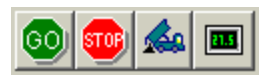

**Fig. 4** – Botões habilitados quando porta de comunicação válida

Se o usuário desejar interromper o processo com aquisições em andamento deve pressionar o botão:

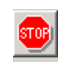

## **INTERFACE ÓTICA IR-LINK3**

Para configurar, monitorar ou coletar dados do registrador através do software LogChart-II, é preciso utilizar a interface de comunicação IR-LINK3 conectada ao computador. Esta interface não acompanha o registrador e deve ser adquirida separadamente.

A interface IR-LINK3, que transmite e recebe dados do registrador via sinais de infravermelho.

Após conectá-lo ao computador, o assistente do *Windows* para instalação de um novo dispositivo USB será automaticamente aberto. Este driver pode ser encontrado em nosso website. Após o procedimento de instalação, a interface IR-LINK3 será reconhecida sempre que conectada ao computador.

Após instalar o driver USB, o software LogChart-II deve ser reaberto, e a porta de comunicação deve ser selecionada através do menu '*Porta*'.

# **CONFIGURANDO O REGISTRADOR**

Para a configuração do registrador é necessário que a Interface de Comunicação IR-LINK3 esteja conectada ao computador, na porta selecionada. A interface deve ainda estar direcionada **constantemente** para a janela de comunicação do registrador (ver Figura abaixo) a uma distância de aproximadamente 15 cm.

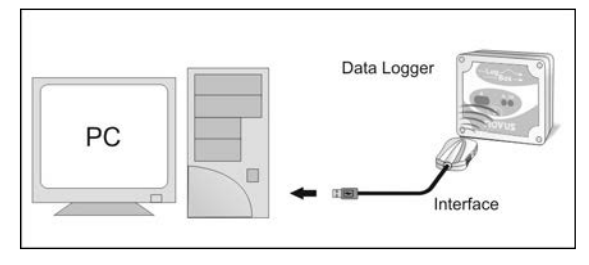

**Fig. 5** – Interface direcionada para o registrador

Pressionar **co** para iniciar a comunicação entre o registrador e o software LogChart-II; a tela **Parâmetros de Configuração** (**Fig.6**) é apresentada. Nessa tela, o LogChart-II permite ao usuário definir o modo de operação do registrador e também obter informações gerais sobre o aparelho.

A seguir uma descrição dos diversos campos que compõem esta tela.

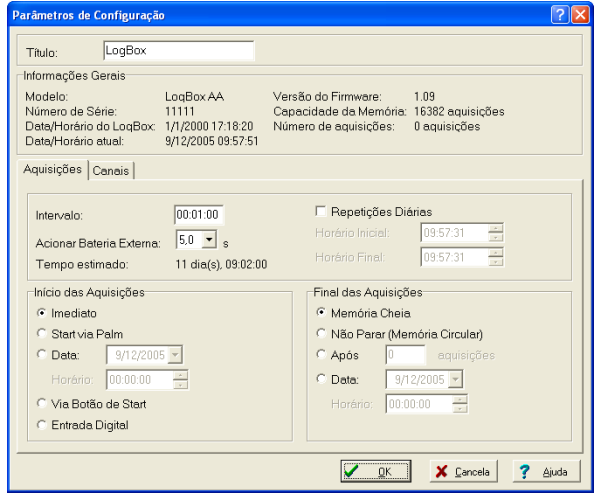

**Fig. 6** – Tela de configuração do registrador

## **CAMPO INFORMAÇÕES GERAIS**

Modelo, número de série, data/horário do registrador, data/horário atual (do computador), versão do *firmware* (versão do modelo do registrador), capacidade de memória e quantidade de memória ocupada, são as *Informações Gerais* que aparecem na parte superior da tela de configuração do LogChart-II.

Nesta tela os horários são constantemente atualizados, desde que a comunicação entre o registrador e o computador esteja estabelecida.

## **CAMPO AQUISIÇÕES**

**Intervalo**: Determina intervalo de tempo (hh:mm:ss) entre as aquisições feitas pelo registrador. Ao final deste tempo acontece a gravação do dado na memória do registrador.

O valor de **Intervalo** entre aquisições é igual ao valor de tempo entre medidas somente em aquisições do tipo valor **Instantâneo**. Para aquisições dos tipos valor **Médio**, **Mínimo** ou **Máximo** o tempo entre medidas é sempre igual a 1/10 do valor de **Intervalo**.

**Acionar Bateria Externa**: define momento em que o registrador liga a chave eletrônica, antes da realização de cada **medição**. Esse tempo (limitado a 10 segundos) não pode exceder a metade do tempo entre medidas.

**Tempo Estimado**: com base no **Intervalo** das Aquisições e na quantidade de aquisições programadas, informa quanto tempo o registrador deve levar para realizar todas as aquisições programadas.

**Repetições Diárias**: com o campo "**Repetições Diárias**" habilitado, as aquisições do registrador ocorrem diariamente, iniciando no "**Horário Inicial**" e encerrando no "**Horário Final**" solicitados.

## **CAMPO INÍCIO DAS AQUISIÇÕES**

**Imediato**: inicia o processo de aquisições logo após o envio da configuração ao registrador. Não válido quando em Repetições Diárias.

**Data/Horário**: as aquisições iniciam em uma data e horário definidos. A data definida também é válida para a condição Repetições Diárias.

**Via Botão de Start**: inicia e interrompe as aquisições ao manter pressionado o botão de Star por dois segundos.

**Entrada Digital**: faz aquisições enquanto a entrada digital estiver acionada (fechada) e interrompe as aquisições quando a entrada digital é desacionada (aberta).

## **FINAL DAS AQUISIÇÕES**

**Memória Cheia**: as aquisições são realizadas até atingir a capacidade de memória disponível do registrador.

**Não Parar** (Memória Circular): as aquisições acontecem de forma contínua. Ao ser atingida a capacidade máxima de memória do registrador, os dados mais antigos são sobrescritos por dados mais recentes.

**Após um número determinado de aquisições**: o usuário determina um número de aquisições que quando atingido interrompe o processo de aquisição. Não válido quando em Repetições Diárias.

**Data/Horário**: uma data e horários futuros são programados para o final das aquisições. Não válido quando em Repetições Diárias.

## **CAMPO CANAIS**

Ao selecionar o campo **Canais**, o usuário tem acesso aos parâmetros de configuração individual dos canais de entrada do registrador, conforme mostrado na **Fig. 7**.

| Parâmetros de Configuração                                                   |                                                               |                    |                                                                        |           |                                  | $\sqrt{2}$ |
|------------------------------------------------------------------------------|---------------------------------------------------------------|--------------------|------------------------------------------------------------------------|-----------|----------------------------------|------------|
| LogBox<br>Título:                                                            |                                                               |                    |                                                                        |           |                                  |            |
| Informações Gerais                                                           |                                                               |                    |                                                                        |           |                                  |            |
| Modelo:<br>Número de Série:<br>Data/Horário do LogBox<br>Data/Horário atual: | LogBox AA<br>11111<br>1/1/2000 17:28:17<br>9/12/2005 10:07:47 |                    | Versão do Firmware:<br>Capacidade da Memória:<br>Número de aquisições: | 1.09      | 16382 aquisições<br>0 aquisicões |            |
| Canais<br>Aquisições                                                         |                                                               |                    |                                                                        |           |                                  |            |
| Canal 1<br>Entrada:<br>Taq:                                                  |                                                               | Unidade:           | Escala:                                                                | [Bar]     | Alarme:                          | [Bar]      |
| Caldeira<br>4-20mA                                                           |                                                               | Bar                | 4mA:                                                                   | lo.       | $\Box$ Inferior                  |            |
| Modo:<br>Offset:                                                             |                                                               |                    | 20mA                                                                   | 10        | Superior<br>п                    |            |
| lo.                                                                          | Instantâneo<br>$\blacktriangledown$                           |                    |                                                                        |           |                                  |            |
| Canal 2                                                                      |                                                               |                    |                                                                        |           |                                  |            |
| Entrada:<br>Taq:                                                             |                                                               | Unidade:           | Escalar                                                                | $[^{2}C]$ | Alarme:                          | $[^{2}C]$  |
| Fomo<br>Pt 100                                                               |                                                               | $ C - \mathbf{v} $ | Mínimor                                                                | $-200.0$  | $\Box$ Inferior                  |            |
| Offset<br>Valor                                                              |                                                               |                    | Máximo:                                                                | 650,0     | Superior<br>п                    |            |
| $\vert$ 0<br>Médio                                                           | $\blacktriangledown$                                          |                    |                                                                        |           |                                  |            |
|                                                                              |                                                               |                    |                                                                        |           |                                  |            |
|                                                                              |                                                               |                    |                                                                        | QK        | X Cancela                        | Ajuda      |
|                                                                              |                                                               |                    |                                                                        |           |                                  |            |

**Fig. 7** – Parâmetros de configuração dos canais de entrada

## Estes parâmetros são:

**Tag**: conjunto de até 8 caracteres para identificação da variável medida;

**Entrada**: neste parâmetro, define-se o sinal aplicado à entrada do registrador. A lista apresenta todas as opções de entrada disponíveis. A opção adotada deve estar de acordo com a configuração do *jumper* interno, conforme **Tabela 1** deste manual.

**Unidade**: Neste parâmetro o usuário define a unidade a utilizar para a variável medida.

**Escala**: define uma faixa de trabalho, na unidade definida acima, que a variável medida pela entrada deve representar. Ajustável de – 32000 a +32000 para as entradas *4-20 mA, 0-20 mA, 0-50 mV e 0- 10*, para os demais tipos de entrada a escala é fixa.

**Offset**: parâmetro destinado a corrigir pequenos erros conhecidos apresentados pelo sinal de entrada, por exemplo, quando da troca de sensor, substituição de transmissor, etc.

**Valor**: define o modo de registro dos dados adquiridos:

- **Instantâneo**: apenas uma medição é realizada a cada intervalo e o valor encontrado é registrado.
- **Médio**: dez medições são realizadas periodicamente ao longo de cada Intervalo de aquisição. A média dessas medidas é o valor registrado.
- **Mínimo**: dez medições são realizadas periodicamente ao longo de cada Intervalo de aquisição. A menor medida encontrada é o valor registrado.
- **Máximo**: dez medições são realizadas periodicamente ao longo de cada Intervalo de aquisição. A maior medida encontrada é o valor registrado.

**Alarme**: define valores limite da variável medida que, uma vez ultrapassados, causam o acionamento do alarme. Neste caso, o sinalizador de alarme permanecerá piscando mesmo que a condição de alarme deixe de ocorrer. "Alarme Inferior" define o valor abaixo do qual o alarme é acionado; "Alarme Superior*"* define o valor acima do qual o alarme é acionado.

Após o preenchimento dos campos, confirme através do botão:

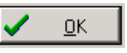

A nova configuração e a data/horário atual do PC são enviados para o registrador.

# **INSTALAÇÃO ELÉTRICA**

Apenas as conexões entrada e chave eletrônica interna (quando utilizada) são necessárias. A alimentação elétrica do registrador é providenciada exclusivamente por sua bateria interna.

Para a versão com grau de proteção IP65 os terminais de entrada e de chave eletrônica interna estão disponíveis internamente, sendo necessária a abertura da caixa do registrador para realizar estas conexões (ver **Fig. 8**).

Na versão IP67 estes terminais estão disponíveis fora da caixa, conforme mostra a **Fig. 9**.

## **MODELO IP65**

As conexões são realizadas internamente, sendo necessária a retirada da tampa do registrador para o acesso aos terminais e *jumper* de configuração. Os fios das conexões entram no registrador através do prensa-cabos localizado na parte inferior da caixa. A **Fig. 8** mostra a disposição dos terminais internos.

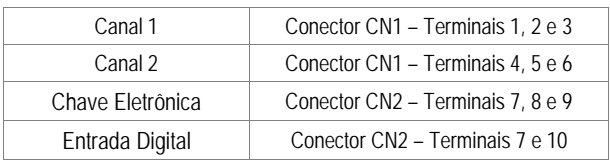

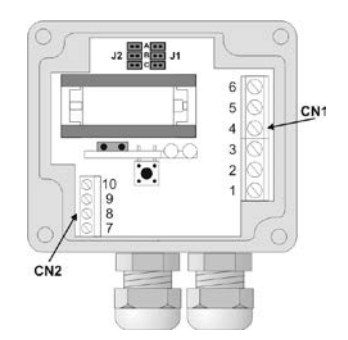

**Fig. 8** – Versão IP65, vista interna das conexões

**Nota**: Certificar-se que o prensa-cabo prende perfeitamente os fios, garantindo o grau de proteção deste modelo: **IP65** - Totalmente protegido contra a entrada de poeira e protegido contra jatos de água, conforme norma NBR-6146.

#### **MODELO IP67**

Na versão com grau de proteção IP67 as conexões são externas. Dois conectores disponibilizam externamente o acesso aos canais de entrada, conforme **Fig. 9**. Cabos compatíveis com estes conectores acompanham o registrador.

**Nota**: A tampa do registrador somente deve ser retirada quando da necessidade de troca da bateria. Nesta ocasião, a tampa deve ser recolocada de modo adequado, garantindo o grau de vedação deste modelo:

**IP67** - Totalmente protegido contra a entrada de poeira e protegido contra imersão em água, conforme norma NBR-6146.

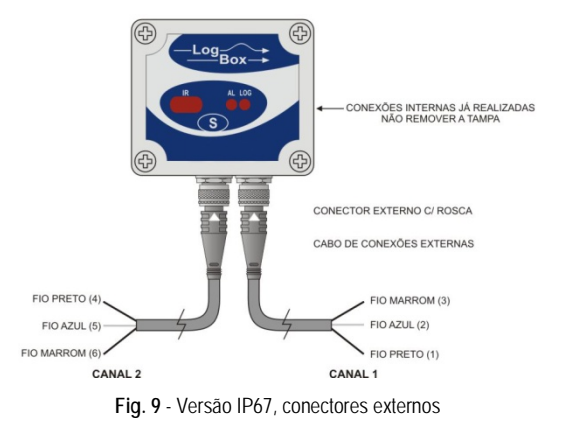

Onde os fios têm as seguintes conexões:

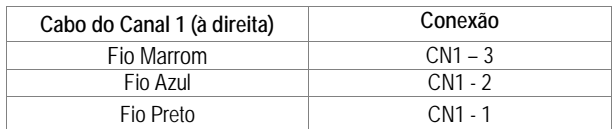

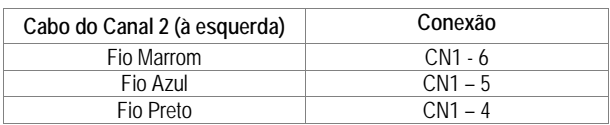

## **CONEXÕES DE ENTRADA**

Ambos os modelos têm o mesmo esquema de conexões de entrada:

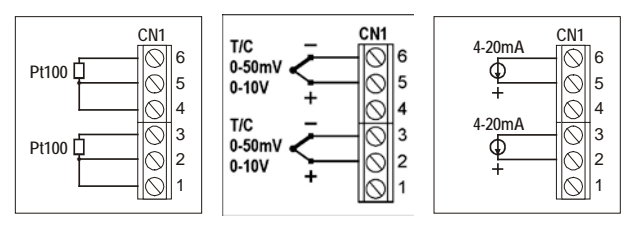

**Fig. 10** – Conexões do sinal de entrada

Antes de utilizar o registrador é necessária a configuração dos jumpers internos, de acordo com o tipo de entrada utilizada.

A configuração de fábrica destes jumpers é para a medição de sinais do tipo Pt100 / Termopar / 0-50 mV.

As figuras abaixo mostram as posições para os possíveis tipos de entrada utilizados.

| Sinal de entrada           | CANAL 1<br>Posicão J1 | CANAL 2<br>Posição J2 |  |
|----------------------------|-----------------------|-----------------------|--|
| 4-20 mA / 0-20 mA          |                       |                       |  |
| Pt100 / Termopar / 0-50 mV |                       |                       |  |
| $0-10V$                    |                       |                       |  |

**Tabela 1** – Posição dos Jumpers J1 e J2

#### **USO DA CHAVE ELETRÔNICA INTERNA**

A **Fig. 11** ilustra um exemplo de utilização da chave eletrônica interna no acionamento de dispositivos externos. Nesse exemplo, o canal 1 esta configurado para sinal de 4-20 mA. O transmissor que gera este sinal é alimentado por bateria também externa. Esta alimentação é comandada pelo registrador através da Chave Eletrônica que "liga" a alimentação do transmissor externo, segundos antes de o registrador realizar uma medição do canal 1.

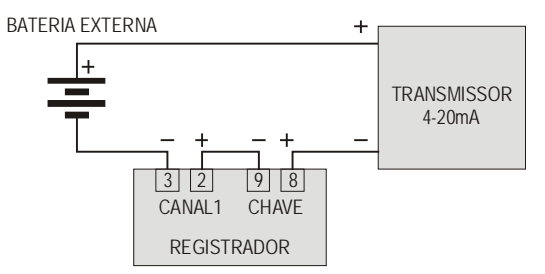

**Fig. 11** – Ex. de utilização do acionamento externo para um canal.

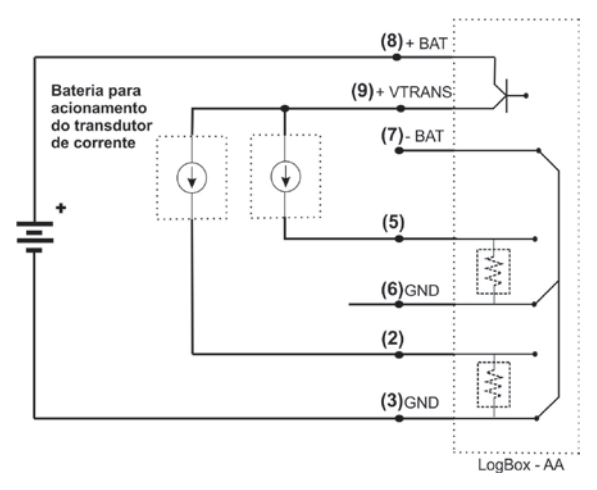

**Fig. 12** – Ex. de utilização do acionamento externo para dois canais.

## **ENTRADA DIGITAL (ED)**

A Entrada Digital que pode ser utilizada para comandar as aquisições feitas para registrador esta disponível nos terminais 7 (-) e 10 (+) de CN2.

#### **RECOMENDAÇÕES PARA A INSTALAÇÃO**

Condutores de pequenos sinais elétricos devem percorrer a planta do sistema separados de condutores de acionamento ou com valores elevados de corrente ou tensão, se possível em eletrodutos aterrados.

A alimentação de instrumentos deve vir de uma rede própria para instrumentação.

Em aplicações de controle e monitoração, é essencial considerar o que pode acontecer quando qualquer parte do sistema falhar.

É recomendável o uso de filtros RC (47 R e 100 nF, série) em bobinas de contactores, solenóides, etc.

## **COLETANDO E VISUALIZANDO DADOS**

Os dados adquiridos pelo registrador podem ser transferidos para um computador pessoal utilizando o software **LogChart-II**, que os apresenta em forma de gráfico ou tabela. Os dados podem ser coletados a qualquer instante e salvos em arquivos para futuras análises. O software LogChart-ll tem um *Help*, que auxilia o usuário na utilização.

# **COLETANDO DADOS**

A coleta dos dados adquiridos é efetuada clicando-se no botão:

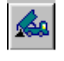

ou através do menu do LogChart-II. Durante o processo de transferência de dados, uma barra de progresso é mostrada, indicando o quanto falta para ser completado o processo de transferência. O tempo de transferência de dados é proporcional ao número de aquisições registradas. Ao fim da transferência dos dados, a janela *Gráfico* é aberta.

#### Janela do Gráfico

Permite a visualização das aquisições realizadas pelo registrador em forma de um gráfico do tipo '*valores x tempo*'. Ao percorrer com o ponteiro do mouse sobre a área do gráfico, são apresentados na parte inferior da janela, o instante de tempo correspondente à posição do mesmo e os valores das leituras de cada canal.

Através dos comandos de zoom da barra de ferramentas ou menu, é possível selecionar uma região do gráfico para ser visualizada em detalhe. Pode-se também selecionar com o botão esquerdo do mouse uma área do gráfico para ser visualizada em detalhe ou arrastar verticalmente as curvas com o botão direito.

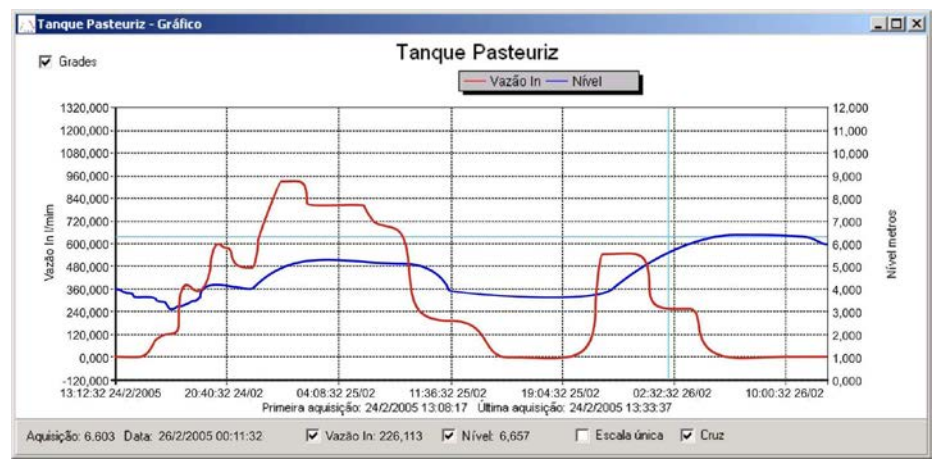

**Fig. 13** - Tela de visualização gráfica dos dados coletados

#### **IMPORTANTE**

O comando de **Coletar as Aquisições** não interrompe o processo de medida e registro dos dados.

Outras duas janelas podem ser facilmente abertas: Janela de informações Gerais e janela Tabelas.

#### Janela das Informações Gerais

Apresenta as informações do registrador do qual os dados foram coletados: as suas características e configuração, e os detalhes sobre as aquisições realizadas.

| <b>EU</b> Tanque Pasteuriz - Informações | $  $ $\Box$   $\times$                             |  |  |  |
|------------------------------------------|----------------------------------------------------|--|--|--|
| <b>Informações Gerais</b>                |                                                    |  |  |  |
| LogBox                                   |                                                    |  |  |  |
| Modelo:                                  | LogBox DA                                          |  |  |  |
| Número de Série:                         | 1234                                               |  |  |  |
| Versão do Firmware:                      | 1.09                                               |  |  |  |
| Capacidade da Memória:                   | 16382 aguisicões                                   |  |  |  |
| Vazão In II/min1                         |                                                    |  |  |  |
| Sensor.                                  | PNP/Tensão                                         |  |  |  |
| Valor:                                   | Aquisições por valor instantâneo                   |  |  |  |
| Offset                                   |                                                    |  |  |  |
| Nível Imetros!                           |                                                    |  |  |  |
| Sensor:                                  | 4-20mA                                             |  |  |  |
| Valor:                                   | Aquisições por valor instantâneo                   |  |  |  |
| Offset:                                  | Ū                                                  |  |  |  |
| Informações da Coleta                    |                                                    |  |  |  |
| Titulo:                                  | Tangue Pasteuriz                                   |  |  |  |
| Intervalo entre aquisicões:              | 20 <sub>5</sub>                                    |  |  |  |
| Número total de aquisicões:              | 8513                                               |  |  |  |
| Início das Aquisicões:                   | Imediato                                           |  |  |  |
| Final das Aquisicões:                    | Data: 26/2/2005 Horário: 12:30:00                  |  |  |  |
| Momento da coleta:                       | segunda-feira, 28 de fevereiro de 2005 às 09:17:21 |  |  |  |
| Primeira aquisicão:                      | guinta-feira. 24 de fevereiro de 2005 às 13:12:32  |  |  |  |
| Última aguisicão:                        | sábado, 26 de fevereiro de 2005 às 09:12:52        |  |  |  |

**Fig. 14** – Informações gerais

#### Janela da Tabela de Aquisições

Disponibiliza, em formato de tabela, os valores em unidade de engenharia adquiridos por um ou ambos os canais de entrada – conforme configuração realizada. Cada ocorrência desta tabela é constituída pelo número do registro, o horário, a data, e os valores das aquisições.

| Nr. Registro | Hotário. | Data      | Vazão In IVmini | Nivel (metros) |  |
|--------------|----------|-----------|-----------------|----------------|--|
| 01515        | 21:37:12 | 24/2/2005 | 482.241         | 3,881          |  |
| 01516        | 21:37:32 | 24/2/2005 | 478,239         | 3,825          |  |
| 01517        | 21:37:52 | 24/2/2005 | 480,240         | 3,654          |  |
| 01518        | 21:38:12 | 24/2/2005 | 484,242         | 3,813          |  |
| 01519        | 21:38:32 | 24/2/2005 | 484,242         | 3,932          |  |
| 01520        | 21:38:52 | 24/2/2005 | 482,241         | 3,950          |  |
| 01521        | 21:39:12 | 24/2/2005 | 484.242         | 3,999          |  |
| 01522        | 21:39:32 | 24/2/2005 | 486,243         | 4,146          |  |
| 01523        | 21:39:52 | 24/2/2005 | 484,242         | 4,146          |  |
| 01521        | 21:40:12 | 24/2/2005 | 484,242         | 4,146          |  |
| 01522        | 21:40:32 | 24/2/2005 | 486,242         | 4,108          |  |
| 01523        | 21:40:52 | 24/2/2005 | 492.243         | 4.163          |  |
| 01524        | 21:41:12 | 24/2/2005 | 494,247         | 4.185          |  |
| 01525        | 21:41:32 | 24/2/2005 | 500,250         | 4,214          |  |
| 01526        | 21:41:52 | 24/2/2005 | 504,252         | 4.252          |  |
| 01527        | 21:42:12 | 24/2/2005 | 510,255         | 4,332          |  |
| 01528        | 21:43:12 | 24/2/2005 | 514,257         | 4,400          |  |
| 01529        | 21:43:32 | 24/2/2005 | 516,258         | 4,409          |  |
| 01530        | 21:43:52 | 24/2/2005 | 520,260         | 4,431          |  |
| 01531        | 21:44:12 | 24/2/2005 | 520,260         | 4,422          |  |
| 01532        | 21:44:32 | 24/2/2005 | 522.261         | 4,418          |  |

**Fig. 15** – Tabela de aquisições

#### **VISUALIZANDO OS DADOS COLETADOS**

A visualização de dados coletados é sempre feita com o auxílio das janelas *Gráfico*, *Tabela de Aquisições* e *Informações Gerais*. Esses dados podem ter origem de uma leitura direta a registrador ou de um arquivo previamente gravado no computador.

Uma vez que as janelas estejam abertas, pode-se salvar estes dados em um arquivo (.lch), imprimir o gráfico, ou exportar os dados de *Informações Gerais* e *Tabela de Aquisições* para um arquivo de texto (.txt ou .dat).

## **MONITORANDO AS AQUISIÇÕES**

Para visualizar as medições realizadas pelo registrador nos últimos segundos, em forma de gráfico, o usuário pode utilizar o comando *Monitor On-Line* (**Fig. 16**), para isso basta clicar no botão:

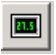

e manter a ponteira IR-LINK3 direcionada para o registrador.

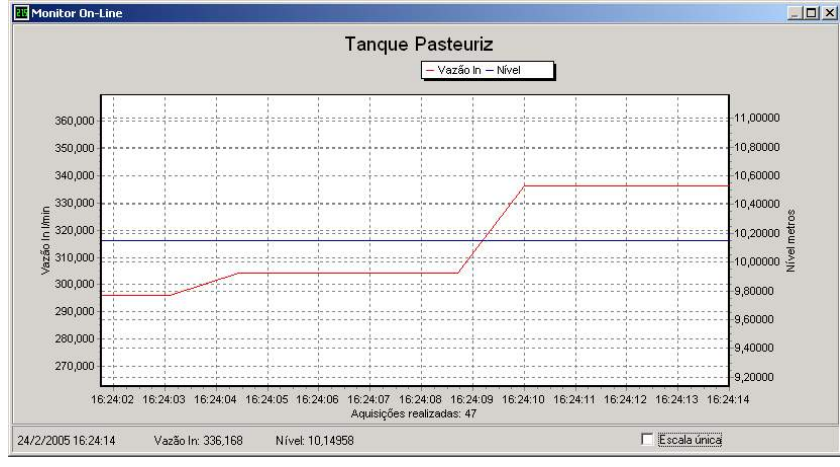

**Fig. 16** – Gráfico de monitoração on-line

## **CUIDADOS ESPECIAIS**

O registrador, por se tratar de um aparelho eletrônico, necessita de alguns cuidados no manuseio:

- Ao abrir o aparelho para troca de bateria ou para fixação dos sensores, deve-se evitar o contato com o circuito eletrônico devido ao risco de danos causados pela eletricidade estática.
- Observar com máxima atenção a polaridade da bateria: esta deve ser fixada com o terminal positivo em direção ao centro do aparelho.
- Ao fechar a caixa, a tampa deve ser recolocada de modo adequado, garantindo o grau de vedação deste modelo.
- As baterias usadas não devem ser recarregadas, desmontadas ou incineradas. Após o uso, elas devem ser recolhidas segundo a legislação local ou enviadas de volta ao fornecedor.

## **SOLUCIONANDO PROBLEMAS**

## **O sinalizador não pisca**.

A piscada do sinalizador é intencionalmente fraca e pode ser difícil de ser visualizada em locais de alta luminosidade. Portanto, certifique-se que ele realmente não está piscando.

Checar se a bateria está corretamente instalada;

Assegurar-se que a bateria não está descarregada.

#### **Não é possível efetuar a comunicação com o registrador**.

Verificar se a porta de comunicação está corretamente selecionada e se não há nenhum outro programa utilizando esta porta durante as tentativas de comunicação;

Verificar se não há qualquer obstáculo impedindo a passagem do sinal infravermelho;

Verificar se o cabo está bem conectado na porta do computador;

Assegurar-se que a porta selecionada está funcionando bem.

#### **INFORMAÇÕES ADICIONAIS**

Para o esclarecimento de qualquer dúvida a respeito deste ou de outros aparelhos NOVUS, envie um e-mail para [info@novus.com.br](mailto:info@novus.com.br) ou visite o site da empresa na Internet: [www.novus.com.br.](http://www.novus.com.br/)

## **ESPECIFICAÇÕES**

#### **Entrada**:

Termopares (T/C) conforme norma NBR 12771/99; Pt100 RTD's NBR 13773/97.

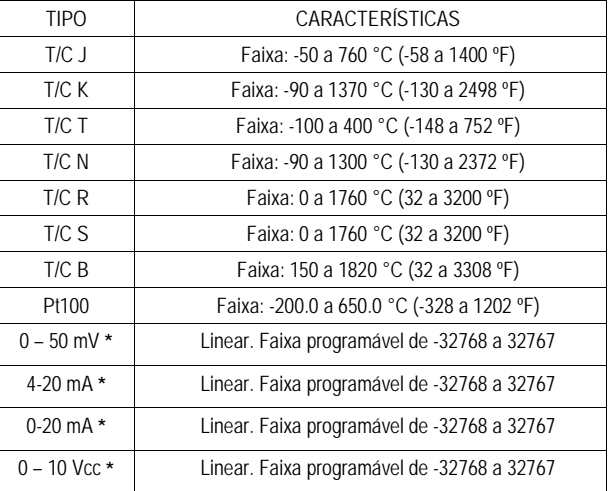

**(\*) Faixas permitidas pelo software**: 0 a 65535, 65535 a 0, -32768 a 32767, 32767 a -32768.

**Resistência de entrada**: 0-50 mV, Pt100 e termopares: > 10 MΩ 0-10 V: > 1 MΩ

0 a 20 mA e 4 a 20 mA: 100 Ω + 2 Vcc

**Precisão**: Termopar J, K e T: 0,25 % da faixa máxima ±1 °C; Termopar N, R, S, B: 0,25 % da faixa máxima ±3 °C; Pt100: 0,2 % da faixa máxima; mA, mV e V: 0,2 % da faixa máxima.

**Capacidade da memória**: 32.000 (32 k) aquisições. ou 64.000 (64 k) aquisições.

**Intervalo entre aquisições**: Mínimo: 1 segundo, máximo: 18 horas

**Alimentação do registrador**: Bateria de lítio de 3,6 Volts (1/2 AA)

**Autonomia típica da bateria**: 200 dias, fazendo uma coleta de dados semanal e com intervalo de aquisição de 5 minutos. A vida útil da bateria depende diretamente da frequência de coleta dos dados.

**Temperatura de trabalho**: De –40 °C a 70 °C

**Grau de proteção**: Modelos IP65 e IP67 (ver etiqueta lateral)

**Material da caixa**: Caixa em ABS com Policarbonato;

Película em policarbonato.

#### **Dimensões da caixa**: 60 x 70 x 35 mm

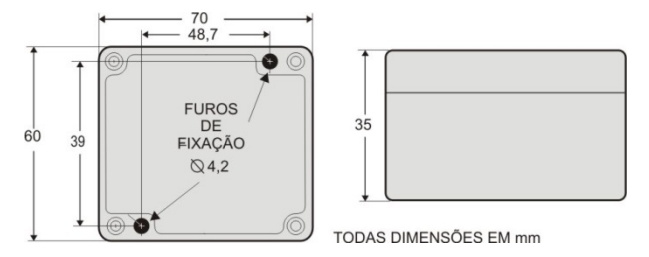

# **DESEMBALAGEM**

Ao desembalar o registrador, além do manual, o usuário deve encontrar:

- Um registrador eletrônico **LogBox-AA**;
- Dois cabos de conexões externas, somente para o modelo com grau de proteção IP67.

# **GARANTIA**

As condições de garantia encontram-se em nosso website [www.novus.com.br/garantia.](http://www.novus.com.br/garantia)